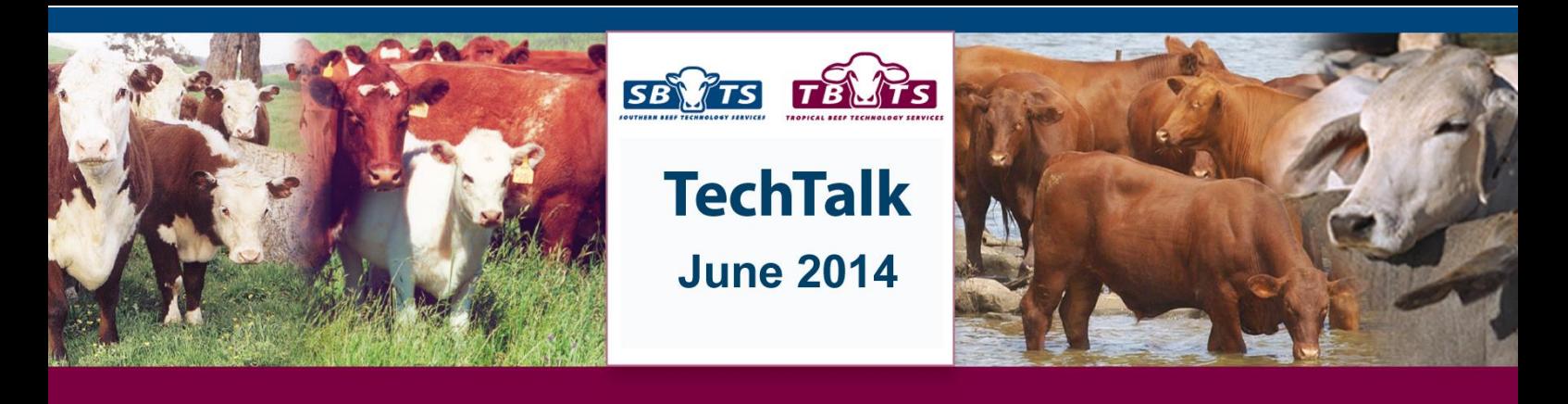

## **Across Country Selection Indexes**

In today's global seedstock marketplace it is likely that many producers will find themselves looking to source new genetics from overseas or market genetics internationally. It is also recognised that major differences exist between production systems and target markets around the world, making it difficult to objectively show the genetic value of a seedstock animal to production systems outside its country of origin.

To cater for this, the BreedObject website (www.breedobject.com) allows breeders to view Australian derived selection indexes on animals of the same breed that are recorded with overseas Breed Societies (e.g. New Zealand, United Kingdom). On the other side, it also allows breeders from overseas countries to view their specific selection indexes on Australian animals of the same breed. This system provides a powerful tool for both marketing and selecting animals across countries.

## **Viewing Across Country Selection Indexes**

The first step involves choosing the individual animal or group of animals of potential interest. The easiest way to do this is to use the Internet Solutions EBV Enquiry system for the relevant Breed Society and enter your search criteria to choose the individual animal or group of animals that you are interested in. After being presented with a table listing the animals you have chosen, you then need to click on the link immediately below the table titled "Link to BreedObject with these animals". This will transfer the group of animals you have chosen to the BreedObject website.

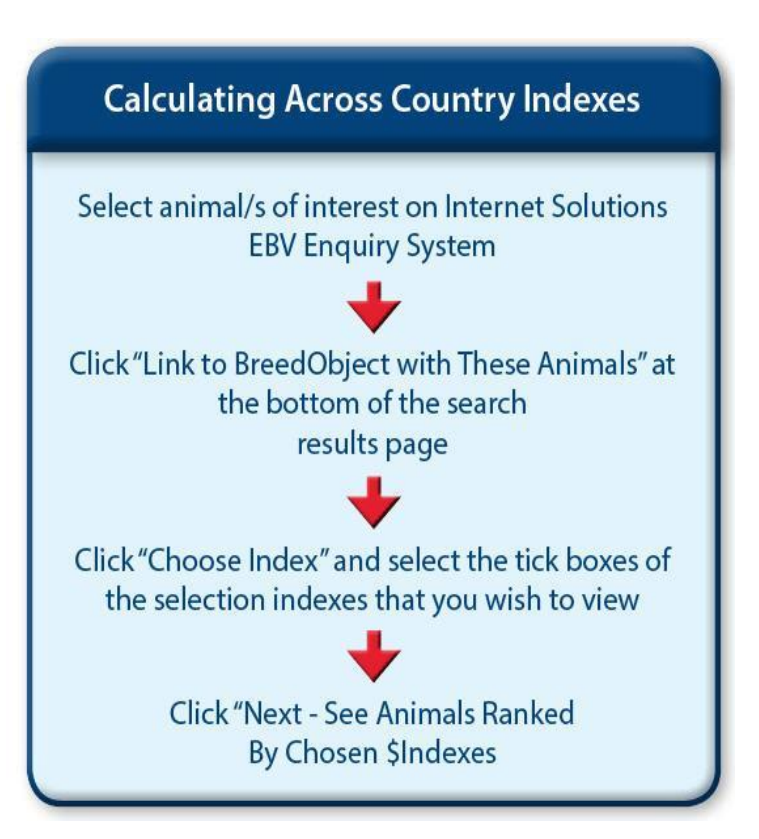

Note that the EBV Enquiry system for relevant breeds and countries can be quickly accessed by clicking on the "Database Search" link on the BREEDPLAN website [http://breedplan.une.edu.au.](http://breedplan.une.edu.au/) For further assistance in using the EBV enquiry facility, please refer to the BREEDPLAN tip sheet titled "Using Internet Solutions".

Once you have chosen the animals that you are interested in, and transferred them to the BreedObject website using the process described, calculating the across country selection indexes for them is a relatively easy process.

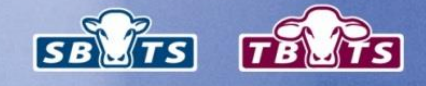

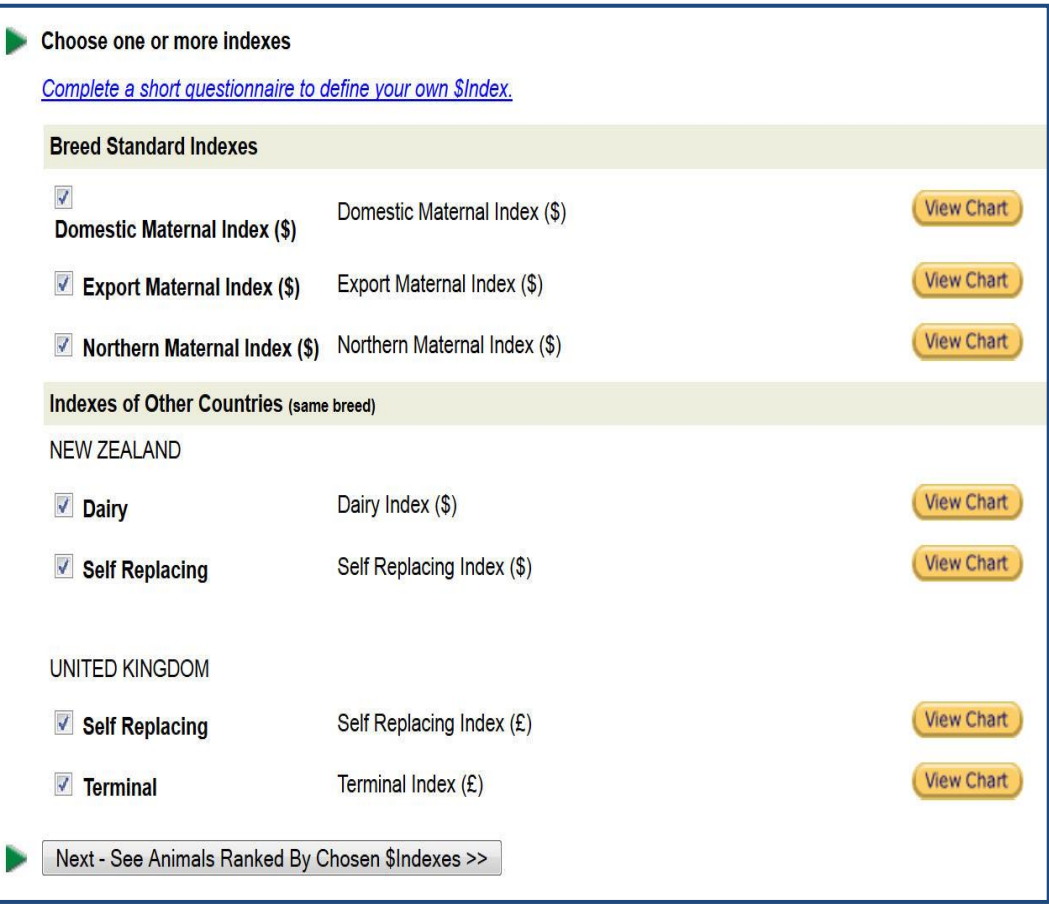

*Figure 1. In the above example a group of Australian animals were selected. The user has the option of calculating New Zealand and United Kingdom selection indexes, as well as the standard Australian selection indexes for these animals (in this case Shorthorn). If you are unfamiliar with a particular index, the relative emphasis that been placed on each EBV within the index can be viewed by clicking on the "View Chart" button.* 

The only remaining step is to choose the selection index (or selection indexes) that you wish to have calculated. To do this, click on the "Choose Index" button at the top of the page. A list of the selection indexes that can potentially be calculated for the animals you have chosen is then displayed (Figure 1).

Once you have chosen the selection indexes you require, simply click on the button at the bottom of the screen titled "Next – See Animals Ranked by Chosen \$Indexes" and the relevant selection indexes will be calculated and displayed for the animals chosen previously.

## **Using Across Country Selection Indexes**

When viewing either an Australian selection index for an overseas animal, or an overseas selection index for an Australian animal, there are a number of important considerations that you need to make.

When using across country selection indexes for an animal, *it is important to note that the across country selection indexes are only directly comparable to the selection index values of animals whose EBVs have been calculated in the same genetic evaluation.* For example when viewing Australian index values for New Zealand animals, whose EBVs have been calculated within a joint TransTasman GROUP BREEDPLAN evaluation. If the EBVs for the animal have been calculated in a separate evaluation, the across country selection indexes enable you to rank animals on that selection index within that evaluation, but the index values are not directly comparable to the index values that are calculated as part of the routine genetic evaluation.

Further information regarding across country selection indexes is available in the "Across Country Selection Indexes" tip sheet that is available from the Tip Sheets page in the Technical area of the BREEDPLAN website.